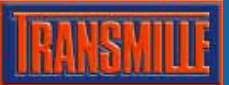

### CALIBRATION REMINDER OVERVIEW

The calibration reminder functions provide an intelligent system for evaluating calibration records and determining both DUE and OVERDUE instrument calibrations.

The software automatically scans the database and evaluates instrument status codes in order to determine if a letter is required. This includes detection for previous inclusion on a reminder letter (due or overdue) in order to ensure a customer is only sent a letter once when DUE and once when the instrument becomes OVERDUE.

To allow a customer instrument list to be maintained on their behalf, an alternative function is also available. This allows lists of DUE and OVERDUW instrument calibrations to be compiled and viewed on screen or printed. This list can be run at any time and results filtered to exclude instruments not returned within a certain period (ie. Customer has or does not want to return for calibration).

### DO NOT RECALL function

Trtual Job Sheet [System ID : H00004900] The reminder function can be over-ridden when a ob No. :<br>natrument : Megger MIT230 - ESCHMANN HOLDINGS LIMITED, PETER Certific<br>Centor customer does not require any reminders for an re Plan Expiry Date (If App instrument by setting the DO NOT RECALL checkbox in **Johnson Louis** eturned By | Despatch Address | Accessories | Service Details | History | an instrument record. Job Number: Service Details | Sub Contract Details | Link<br>Por Date Received Service Type: A: Calibration Only<br>Cert. Type: A: Standard Calibrati **Order** . Order Number  $\frac{V_{\text{CUV}}}{D_{\text{OCG}}}$  $\frac{1}{2}$ nvoice Number Quote Status: C: Go shead given Despatch Date: Add<br>Scan Quote No. 23/05/2012 Calibration Date: ョロ Service By Calibration Due 24/04/2013 Link<br>PDF Mains Safety <sup>T</sup> Warranty <sup>T</sup> Fast T/R T Certificate No. Days Cal Interval: 41 Veeks Status: P: OverDue (Posted)  $\overline{\bullet}$  Tun-asund:  $\frac{1}{\sqrt{2}}$  Customer Use: Booked<br>in By: ⋥ Inst. Log Pint Menu Advanced Edit  $Q$ lose

#### CALIBRATION REMINDER MENU

ProCal-Track has a new Calibration Reminders menu – this provides quick access to the reminder functions in one easy click.

Functions available are as follows :

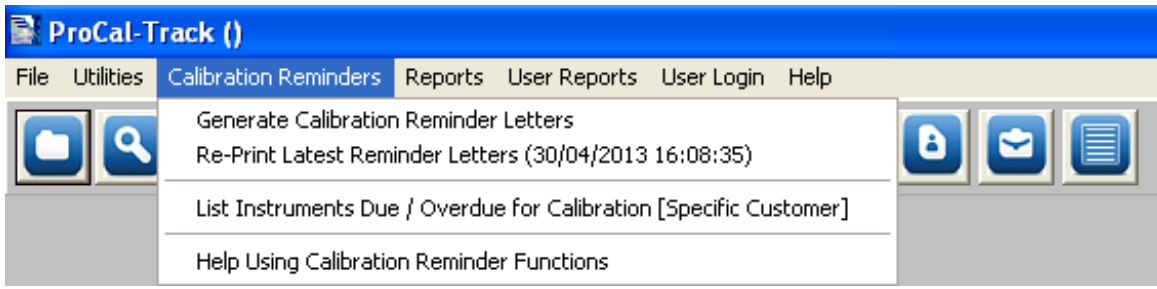

- **Generate Calibration Reminder Letters**
- **Re-Print Latest Reminder Letters**
- List Instruments Due / Overdue for Calibration [Specific Customer]
- **Help Using Calibration Reminder Functions**

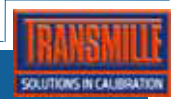

#### GENERATE CALIBRATION REMINDER LETTERS

ProCal-Track offers an enhanced instrument reminder function which integrates with *Crystal Reports* to provide a fully customisable letter format.

The reminder function offers a flexible approach to maintaining instrument reminders, allowing the letters to be previewed on screen and also to be reprinted at any time between the current recall session and subsequent sessions.

### STEP 1 : RUNNING THE INSTRUMENT REMINDER FUNCTION

The instrument reminder function is started using the following menu item **Calibration Reminder -> Generate Calibration Reminder Letters** 

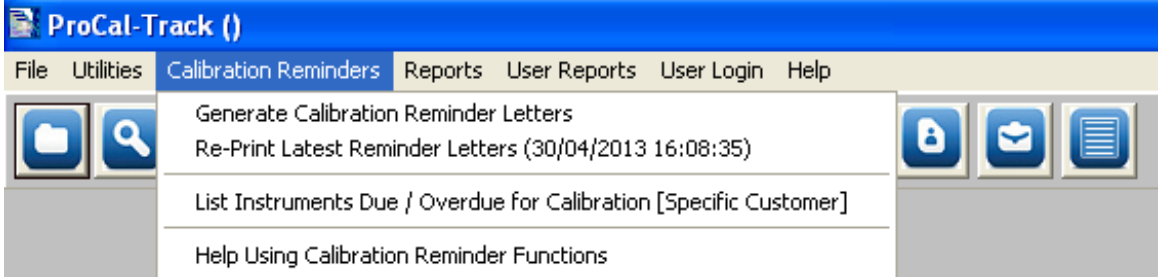

ProCal-Track will ask the user for a number of weeks notice required – the default setting is 3 weeks notice :

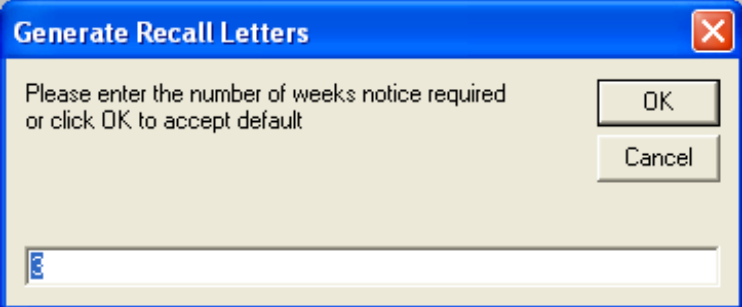

The main reminder function screen will be now be displayed – the instrument database will be examined to determine instruments which require recall – this includes both DUE instruments and OVERDUE instruments – this may take a few minutes depending on the database size :

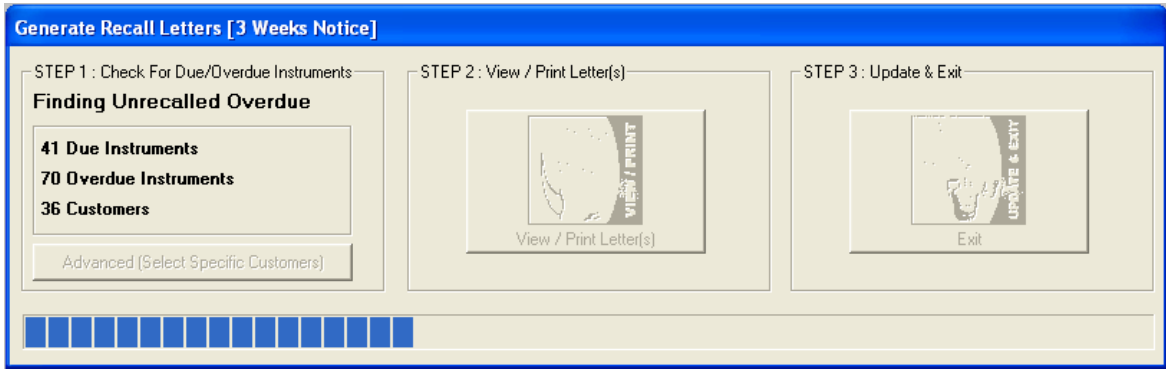

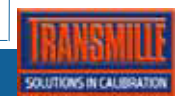

# PROCAL-TRACK CALIBRATION REMINDER FUNCTIONS

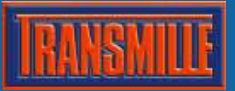

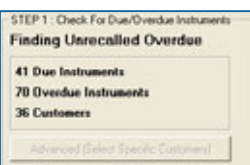

STEP 1 of the screen displays the number of **DUE** instruments, **OVERDUE** instruments and the total number of **CUSTOMERS** - a progress bar at the bottom of the screen show the progress. through the instrument database

### REFINING THE LIST OF CUSTOMERS

The list of customers determined during the initial search for **DUE** and **OVERDUE** instruments can be refined if required by clicking on the **Advanced (Select Specific Customers)** button :

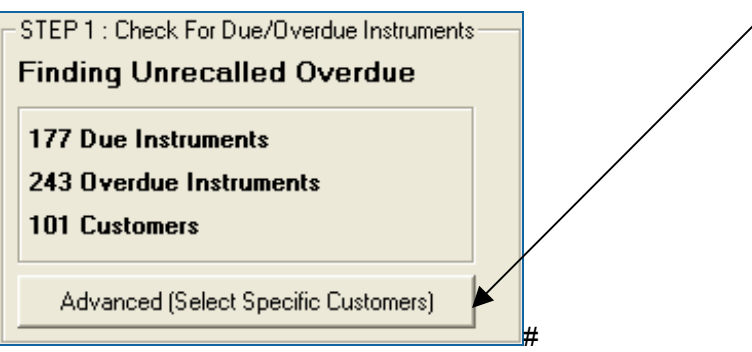

This will display the customer select screen and advanced options :

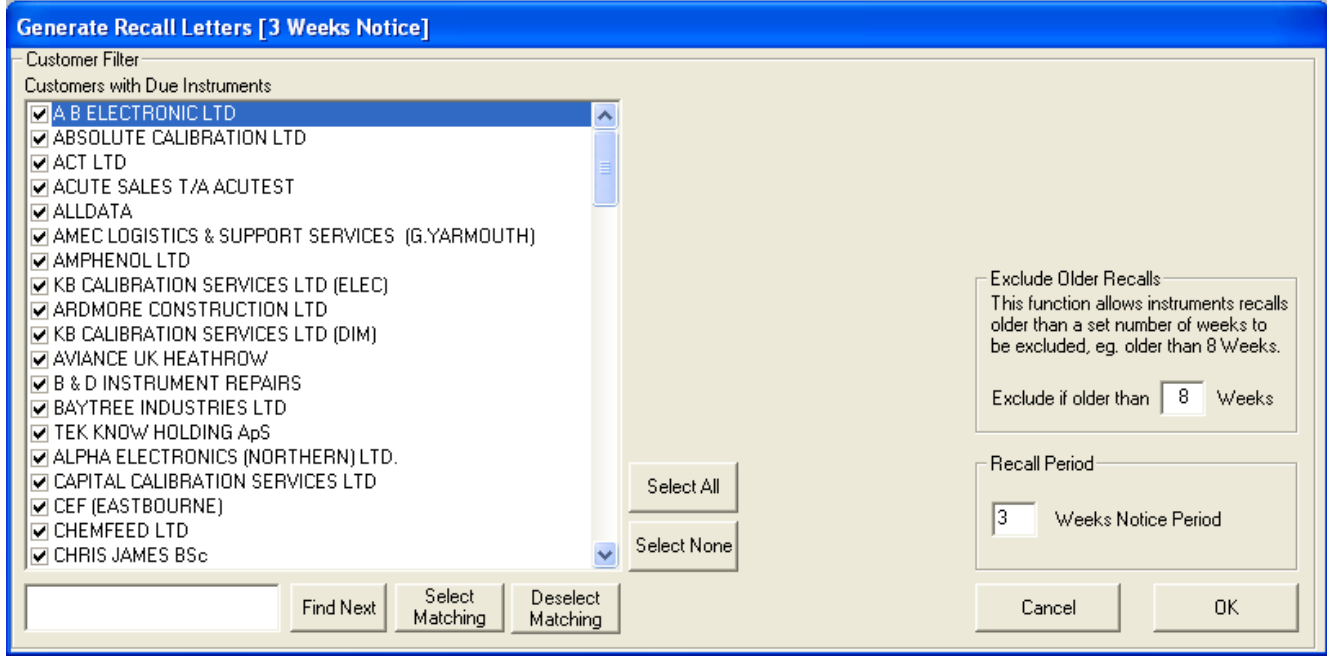

To refine the customers to include in the list of recall letters, simply deselect any not required using the tick to the left of the name (for example, you may wish to exclude international customers).

Click on the OK button to re-run the database scan including only the customers selected (this may take a few minutes)

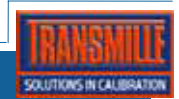

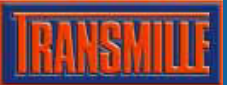

## PROCAL-TRACK CALIBRATION REMINDER FUNCTIONS

### Advanced Options

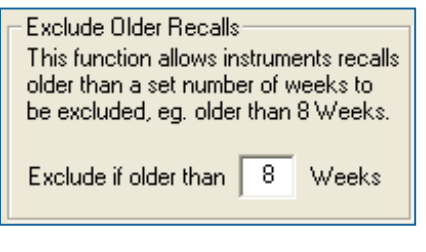

This function allows instruments to be excluded from the check if the recalibration date is older than a user defined number of weeks.

This is useful when running the reminder function for the first time on an existing database to ensure older calibrations are not requested.

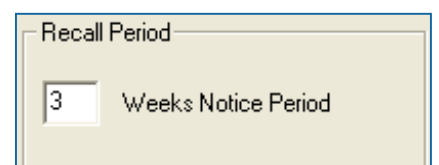

The default recall period in weeks can be defined by the user here.

This number is the number of weeks notice a customer will be given that their instrument(s) are due for calibration.

### STEP 2 : PREVIEWING & PRINTING THE DUE/OVERDUE LETTERS

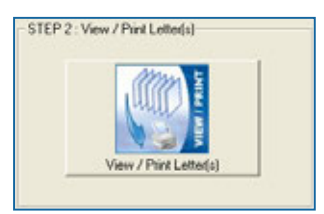

The instrument reminder system is designed with efficiency in mind, and the new letter design includes both DUE and OVERDUE notices on the same letter. This saves on paper and provides a concise report for the customer.

For instruments which have been sub-contracted to you from other laboratories, the reminder letter will also detail their clients name so they may contact them directly :

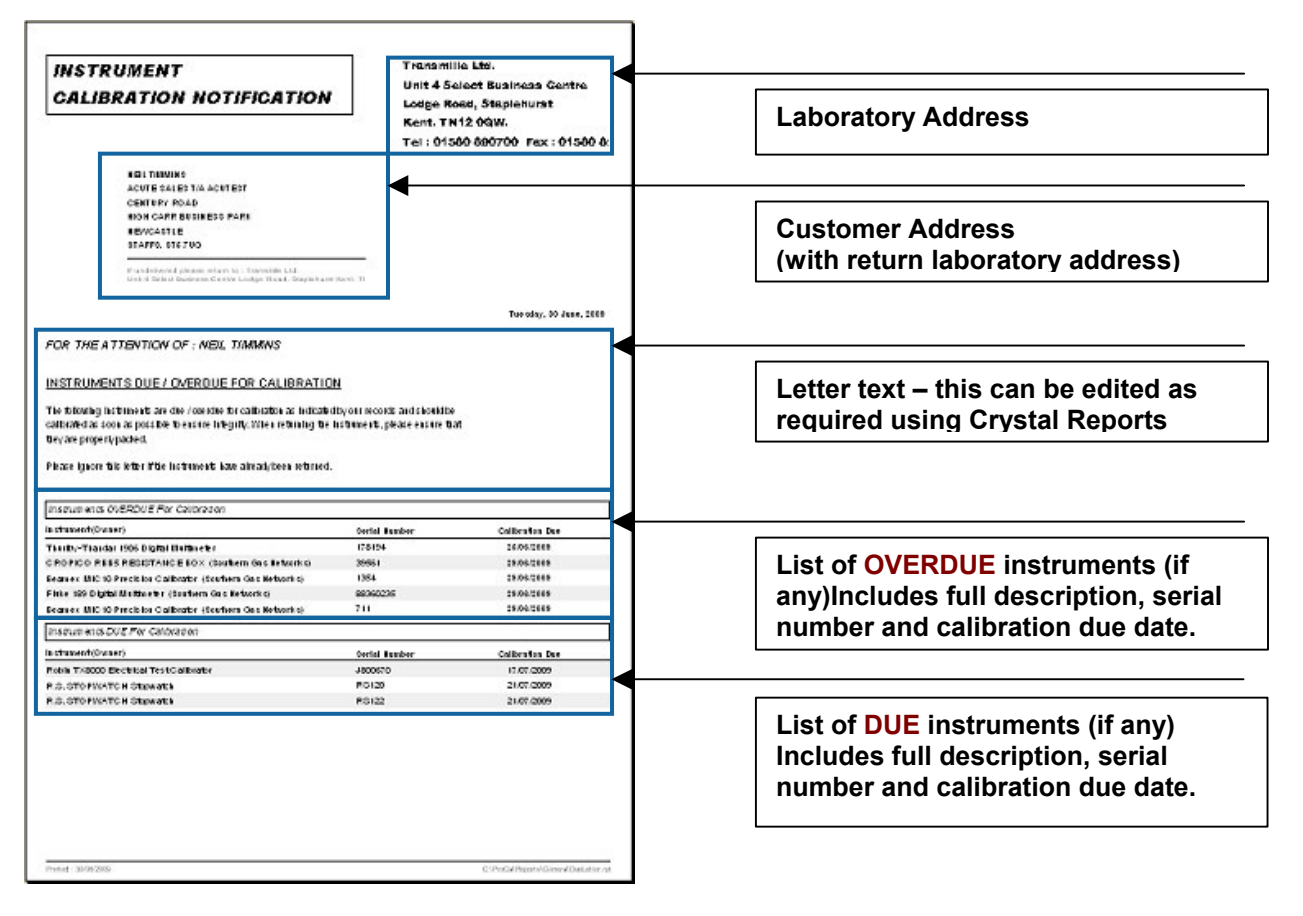

The report template is named **DueLetter.rpt** and is located in the **ProCal/Reports/General** folder.

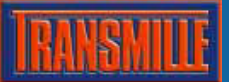

## PROCAL-TRACK CALIBRATION REMINDER FUNCTIONS

The controls at the top of the Crystal Report Preview Screen can be used to select which printer to use and which letters to print, although it is normal to print all letters unless a customer has asked for a reprint of their current reminder letter.

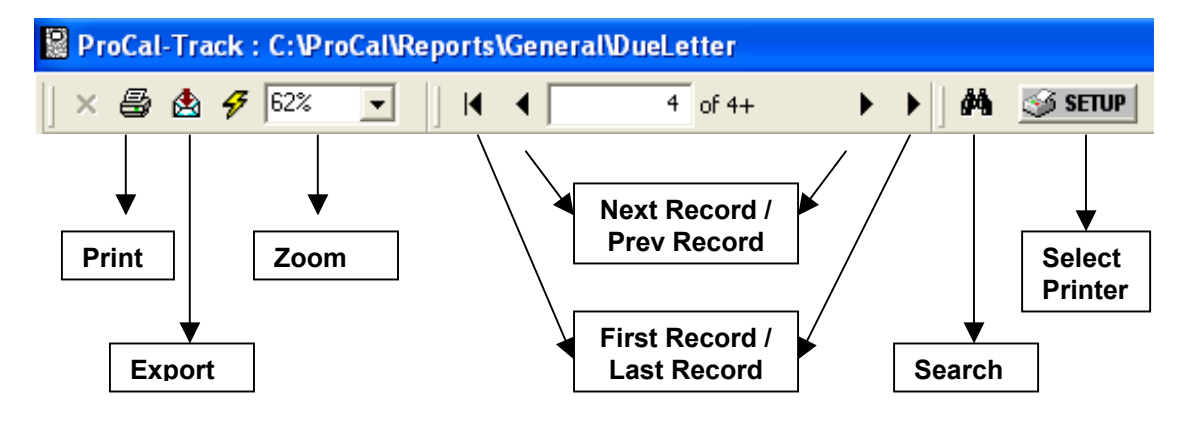

### STEP 3 : UPDATE & EXIT

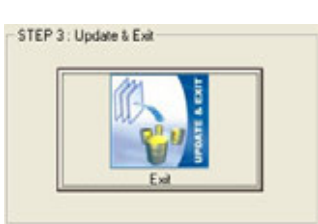

The final step after letters have been printed is to update the instruments which have been added to a letter to 'posted' – this ensures letters are not duplicated.

Clicking on UPDATE & EXIT will display the following message :

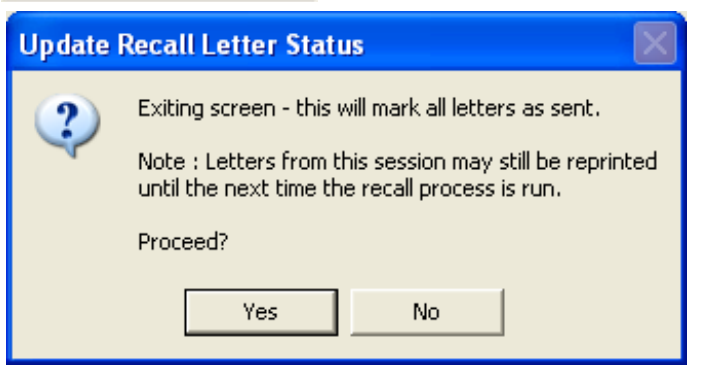

Click YES to update instruments and close the close reminder function screen – this will show a progress bar whilst updating the database.

The message also indicates that recall letters from the this session may still be displayed and printed at any time until the next session (i.e. The next time the reminder function is run)

This can be done at any time by accessing the Reports menu :

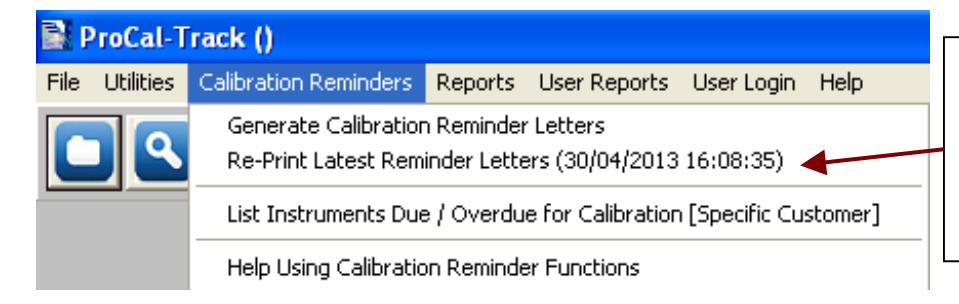

This menu item allows the last generated reminder letters to be previewed on screen and printed – ideal if one or more letters are require to be printed after the recall function has been run.

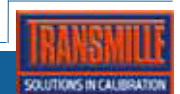

### LIST INSTRUMENTS DUE / OVERDUE FOR CALIBRATION [SPECIFIC CUSTOMER]

The list function allows a specific customer to be selected, and all instrument due or overdue for that customer to be listed on screen / printed as required.

To list instruments, select the ' List Instruments Due / Overdue for Calibration [Specific Customer]' menu item

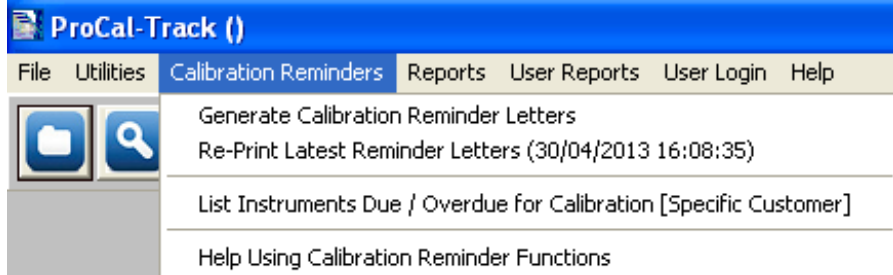

Select the required customer – note by starting to type in the customer name the list will filter to match, eg. Typing 'bu' will filter to customers containing the character sequence 'bu'

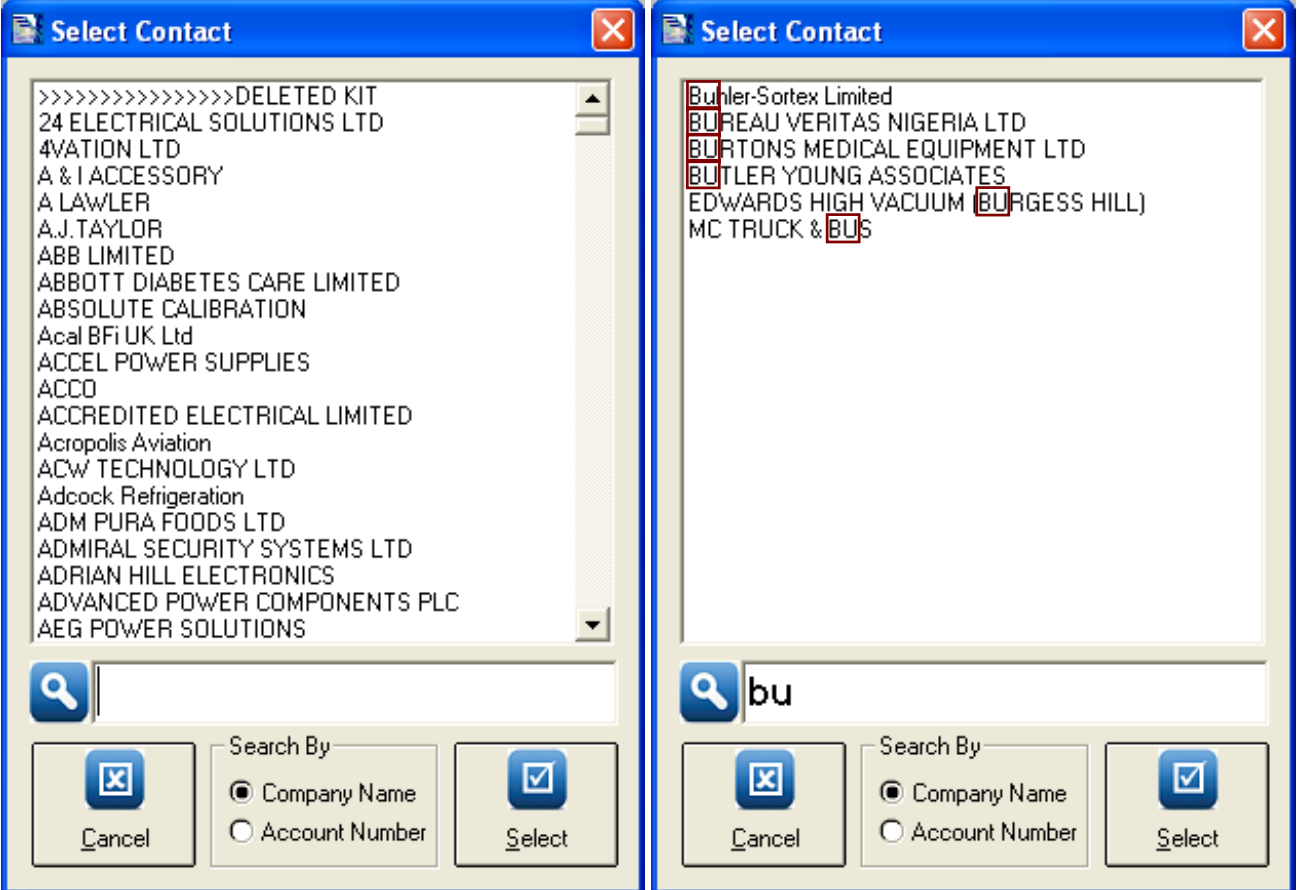

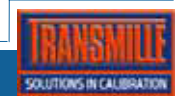

### STEP 2 : PREVIEWING & PRINTING THE DUE/OVERDUE LIST

The list report design includes both DUE and OVERDUE instruments. For instruments which have been subcontracted to you from other laboratories, the list will also detail their clients name so they may contact them directly :

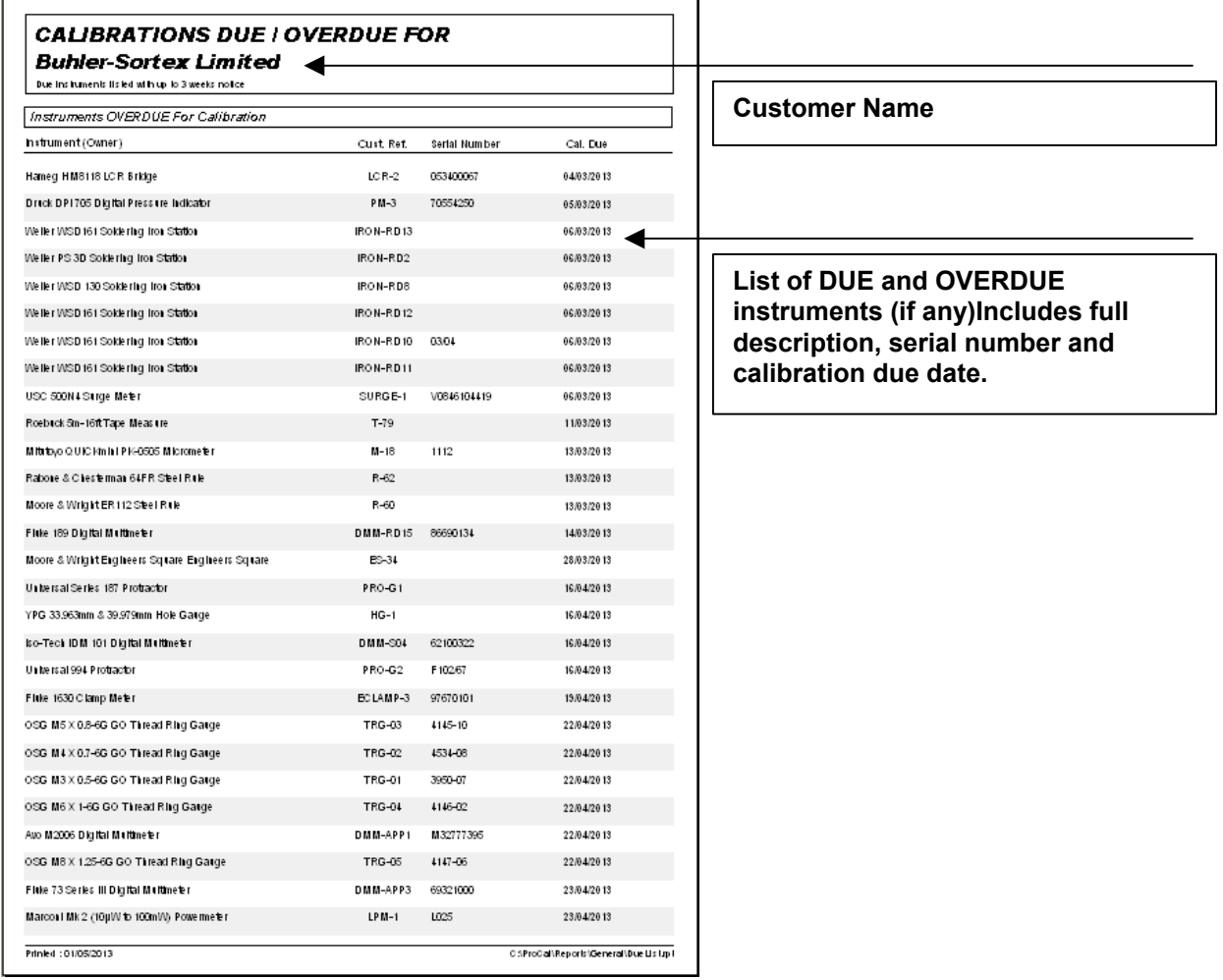

The report template is named **DueList.rpt** and is located in the **ProCal/Reports/General** folder.

For help on these functions at any time click the 'Help Using Calibration reminder functions' menu item.

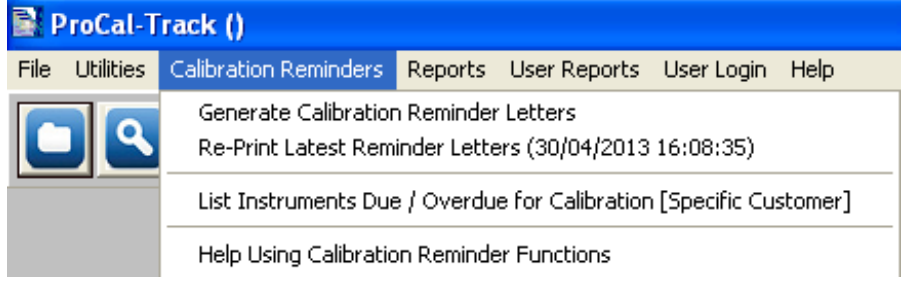

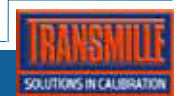